Contestant Number\_\_\_\_\_\_\_\_\_\_\_\_

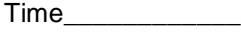

Rank\_\_\_\_\_\_\_\_\_\_\_\_

## **ADVANCED SPREADSHEET APPLICATIONS**

# **-PILOT EVENT-**

## Regional– 2008

*TOTAL POINTS \_\_\_\_\_\_\_\_\_\_\_ (200)*

*Failure to adhere to any of the following rules will result in disqualification: 1. Contestant must hand in this test booklet and all printouts. Failure to do so will result in disqualification.*

*2. No equipment, supplies, or materials other than those specified for this event are allowed in the testing area. No previous BPA tests and/or sample tests or facsimile (handwritten, photocopied, or keyed) are allowed in the testing area.*

3. *Electronic devices will be monitored according to ACT standards.* 

No more than ten (10) minutes orientation No more than 90 minutes testing time No more than ten (10) minutes wrap-up

Property of Business Professionals of America. May be reproduced only for use in the Business Professionals of America *Workplace Skills Assessment Program* competition.

### GENERAL INSTRUCTIONS

- 1. **Put your contestant number and printout number in the right section of a footer on each printout.** Your name or initials should **NOT** appear on any work you submit.
- 2. If you finish before the end of the testing time, notify the proctor. Time may be a factor in determining the winner in the event of a tie.
- 3. When turning in your contest, the jobs should be arranged in printout order.

## **SCORING**

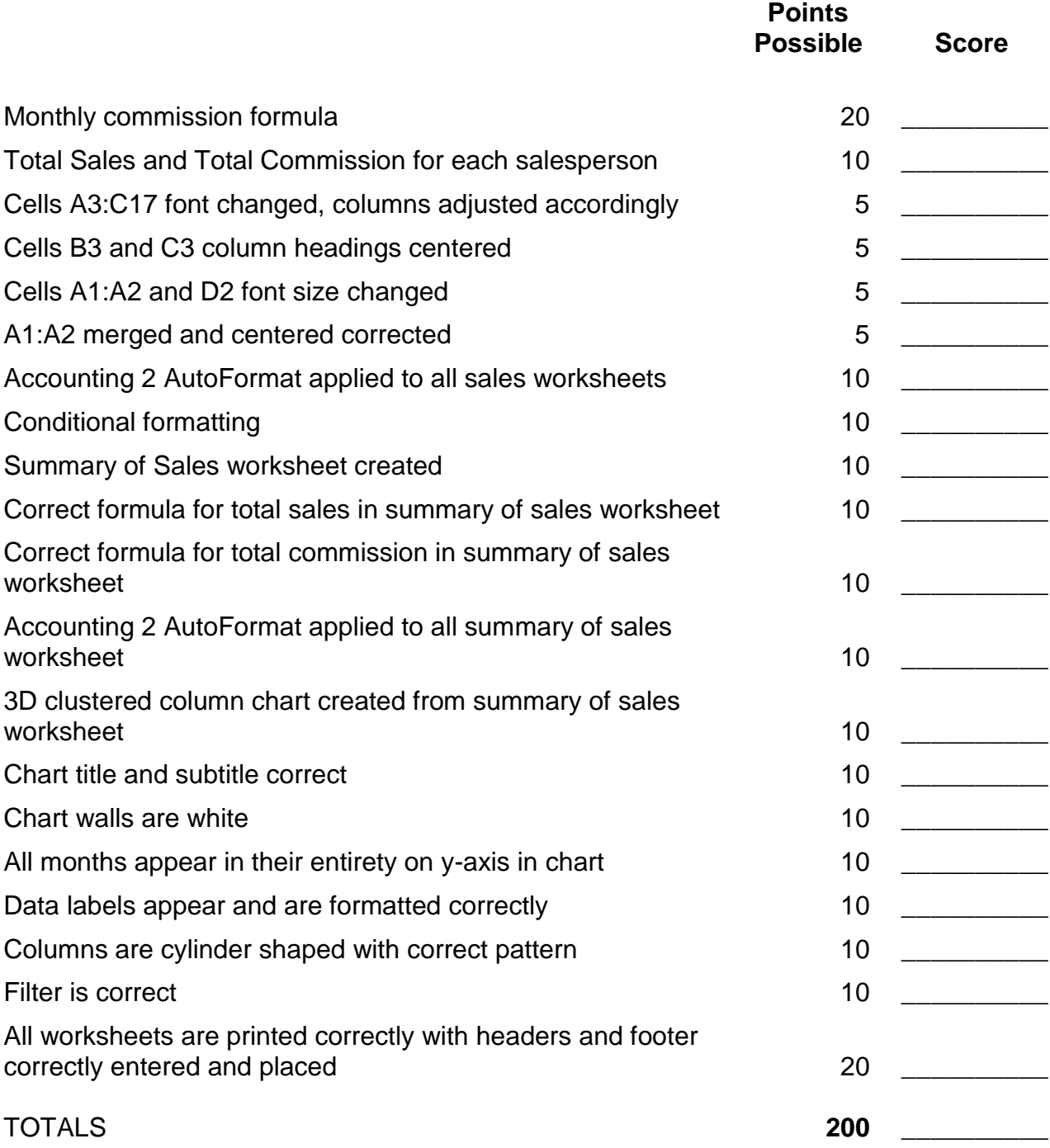

### **Special Instructions**

Please use the following procedures for each worksheet that you submit:

- $\checkmark$  Save early and often. Loss of data, for any reason, is the student's responsibility.
- $\checkmark$  Check the spelling on all worksheets.
- $\checkmark$  Put your contestant number and printout number in the right section of a footer on each printout. Your name or initials should NOT appear on any work you submit.
- $\checkmark$  Center the following information in a header on each printout: the file name, the sheet name, the date, and the time. Each item should appear on a separate line in the header.
- $\checkmark$  Center each worksheet vertically and horizontally on the page and fit each worksheet on one page.

Professional Business Associates has a line of products they sell throughout the country. They have a small sales force that sells their products. The sales manager has asked you to build an Excel workbook to maintain data about the sales people including formulas that would calculate a commission at 5% on monthly sales and to calculate total sales and total commission. Sales are already recorded.

- 1. Open the file called *AdvSpreadsheetR* from the location provided by your proctor. Save the file as instructed by your proctor.
- 2. Notice that there are tabs for each of the salespeople. Each worksheet is consistent in terms of the placement of information.
- 3. Enter formulas for all worksheets that will calculate the monthly commission (use the percentage in cell B2), the total sales, and total commission.
- 4. For all worksheets, change the font size in cells A3:C17 to 12 point. Adjust columns so that all information is displayed correctly.
- 5. For all worksheets, center the column headings in cells B3 and C3.
- 6. For all worksheets, format the information in cells A1:A2 and D2 as 14 point.
- 7. Merge and center the information in cells A1 across columns A through C.
- 8. Apply the Accounting 2 AutoFormat to cells A3:C17 in all worksheets but do not change the font size.
- 9. Use conditional formatting of grey shading and bold font to the sales column for each salesperson whose sales exceeded \$50,000 in any month. *Note: Make sure the shading is dark enough to show on the printer you are using.*

### **ADVANCED SPREADSHEET APPLICATIONS PILOT EVENT REGIONAL 2008 PAGE 5 of 5**

- 10. Create a new worksheet named *Summary of Sales*. The information in the new worksheet should be consistent with the sales worksheets in terms of placement and formatting. Use 3D formulas to determine total sales and commissions of all salespeople for each month. Remove the conditional formatting from the *Summary of Sales* worksheet.
- 11. Check the entire workbook to make sure everything is calculating correctly and save your file.
- 12. Print all of your worksheets. For all worksheets, print another copy with formulas showing. Each printout should fit on one page in landscape.
- 13. Create a 3-D clustered column chart of total sales for each month. The chart should be saved as a new sheet called *Chart of Sales*. Enhance the chart as follows:
	- Chart Title: Professional Business Associates
	- Subtitle: Yearly Sales
	- The walls of the chart should be white.
	- Remove all gridlines.
	- Align the y-axis information at an 45 degree angle so that the names of all of the months appear in their entirety.
	- Add data labels showing the value of each column. These data labels should be formatted as currency with zero decimal places, aligned at 90 degrees, and adjusted so that they appear above each column.
	- Change the shape of the columns to cylinder.
	- Apply a wide upward diagonal pattern to each cylinder.
- 14. Print the chart.
- 15. Using the Summary of Sales worksheet, filter those months where sales exceeded \$400,000. Print this list.

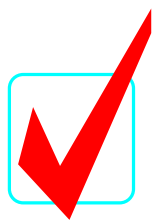

# **ADVANCED SPREADSHEET APPLICATIONS**

# **-PILOT EVENT-**

# **KEY**

**Total Points** *\_\_\_\_\_\_***(200)**

*Judges/Graders:*

Please double-check and verify all scores!

Property of Business Professionals of America. May be reproduced only for use in the Business Professionals of America *Workplace Skills Assessment Program* competition.

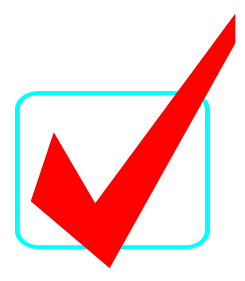

## GENERAL INSTRUCTIONS

- 1. **Put your contestant number and printout number in the right section of a footer on each printout.** Your name or initials should **NOT** appear on any work you submit.
- 2. If you finish before the end of the testing time, notify the proctor. Time may be a factor in determining the winner in the event of a tie.
- 3. When turning in your contest, the jobs should be arranged in printout order.

### **SCORING**

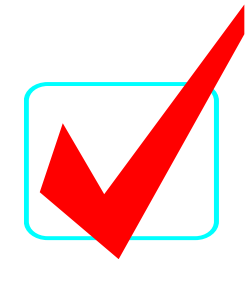

**Points**

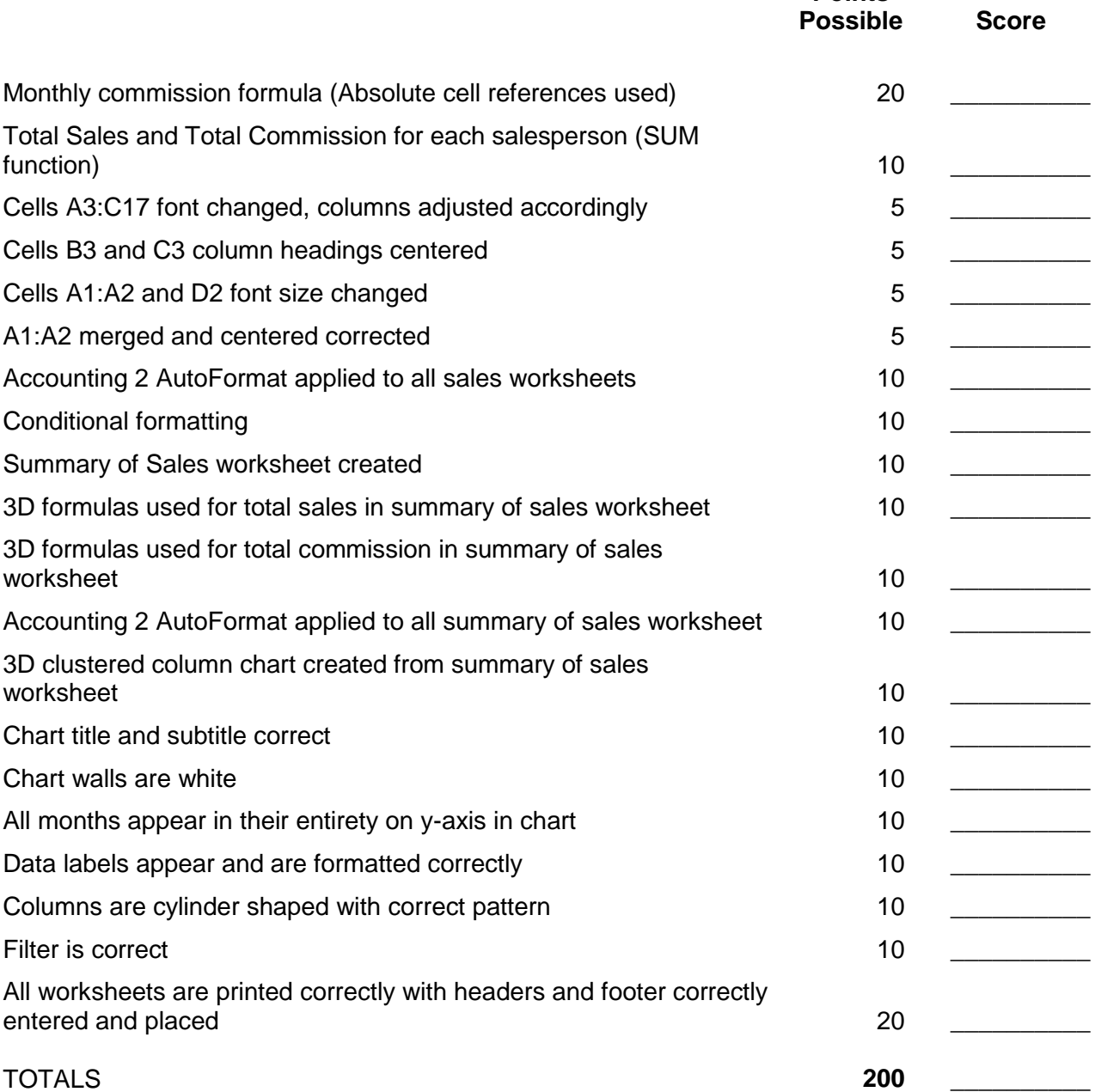

## **ADVANCED SPREADSHEET APPLICATIONS- PILOT EVENT**

**KEY**

### **REGIONAL 2008**

## **PAGE 4 of 7** James Jones Sales Summary

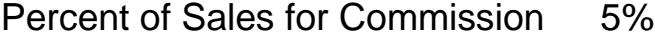

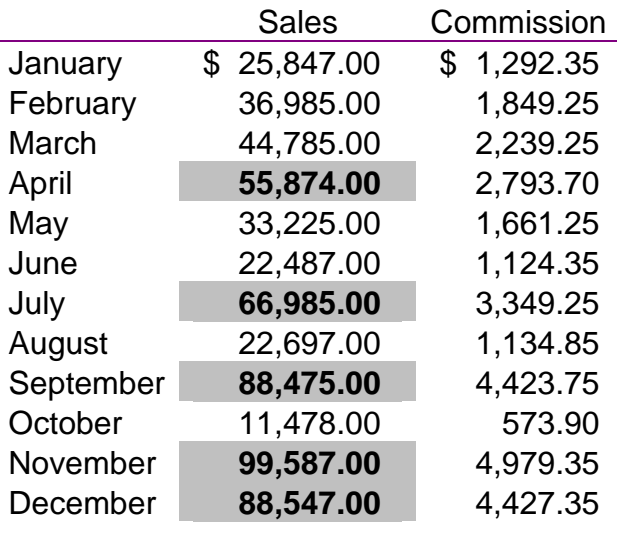

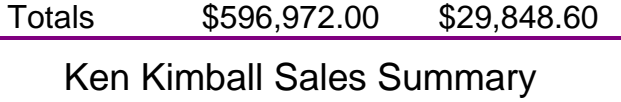

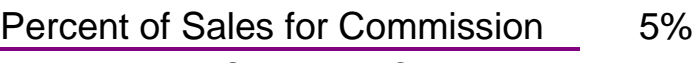

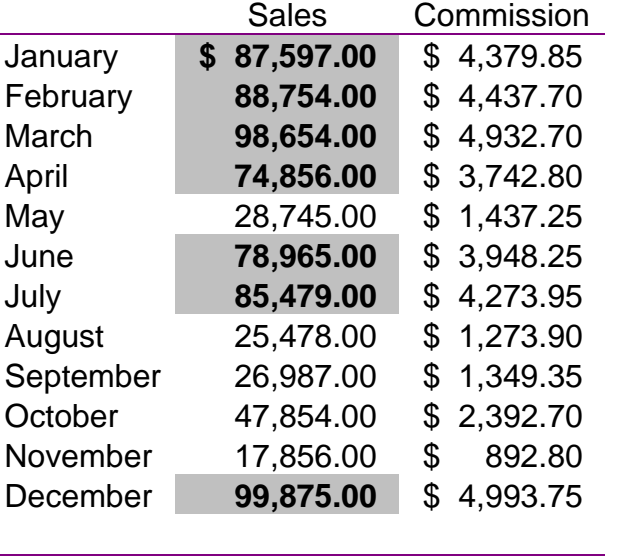

Totals \$761,100.00 \$38,055.00

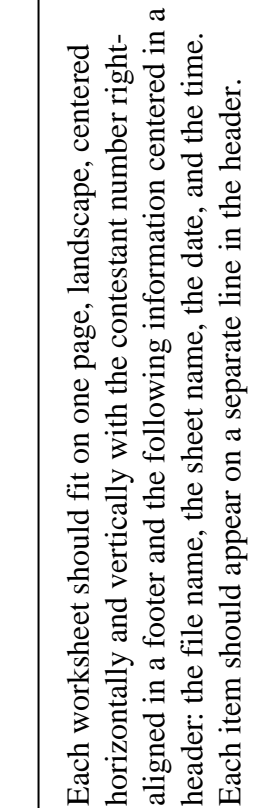

 $\mathfrak{a}$ 

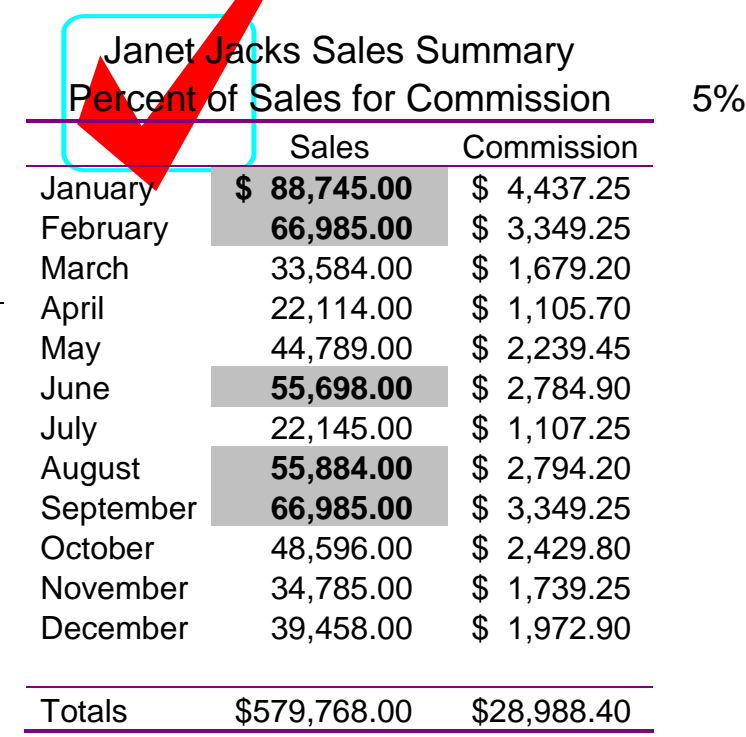

Dakota Allers Sales Summary

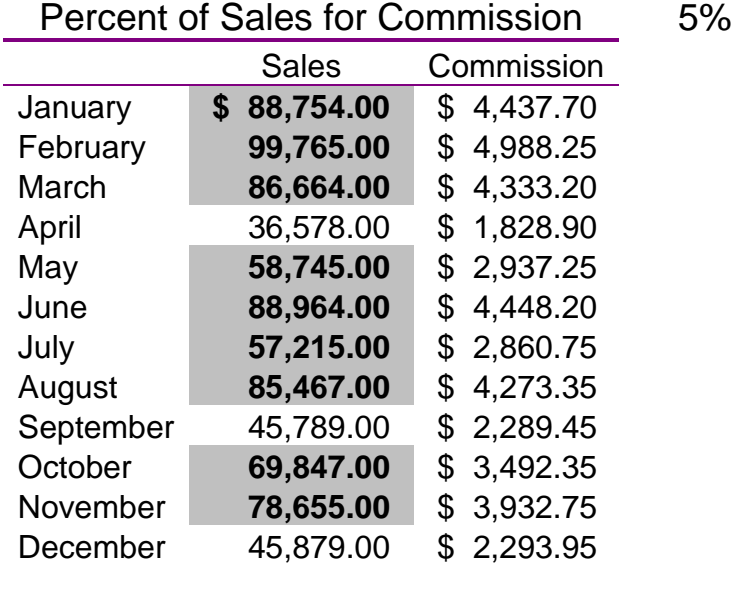

Totals \$842,322.00 \$42,116.10

### **ADVANCED SPREADSHEET APPLICATIONS- PILOT EVENT KEY REGIONAL 2008 PAGE 5 of 7**

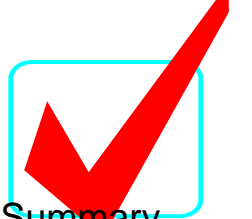

 $\blacktriangle$ 

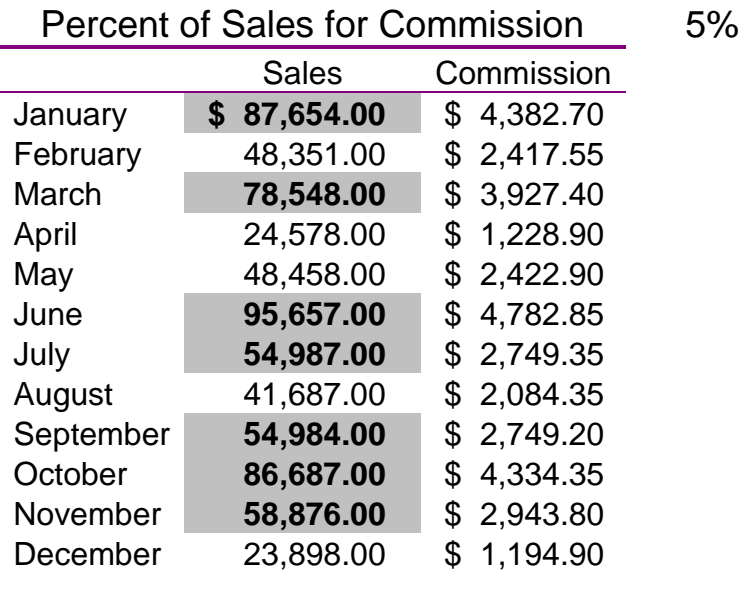

Totals \$704,365.00 \$35,218.25

Harriet Amend Sales Summary

Milton Eddy Sales Summary

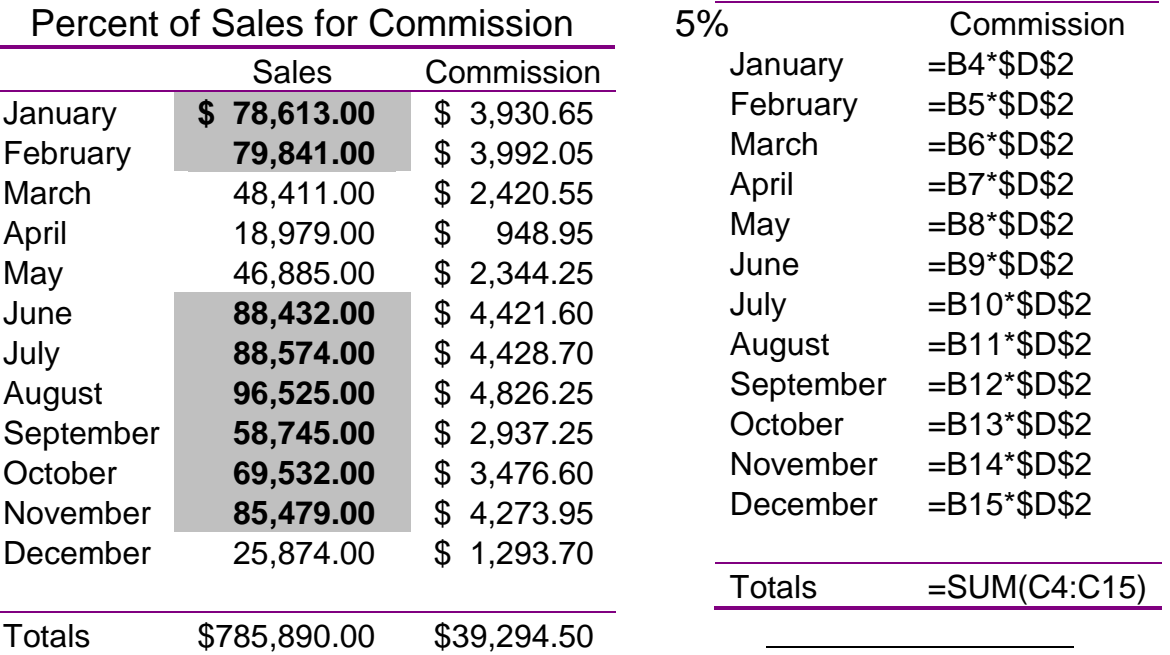

Note to grader: Sales total for each sales worksheet should be =SUM(C4:C15).

Formulas for Commission for all Sales Worksheets

#### **ADVANCED SPREADSHEET APPLICATIONS- PILOT EVENT KEY REGIONAL 2008 PAGE 6 of 7**

Summary of Sales

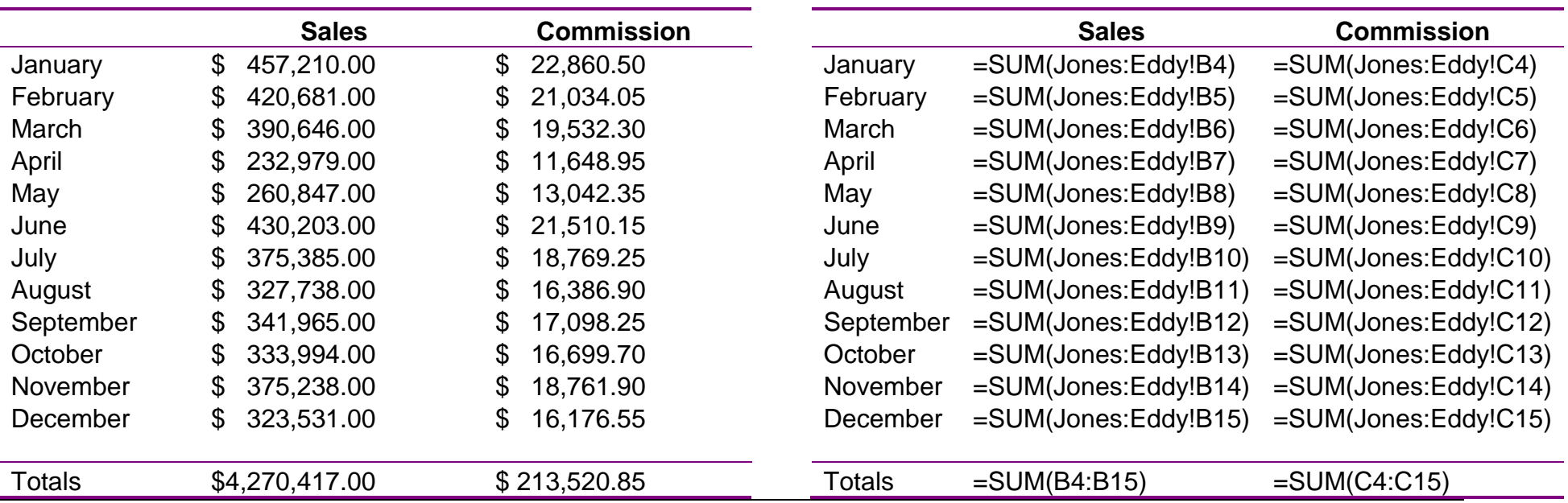

Step 15. Filtered list.

Summary of Sales

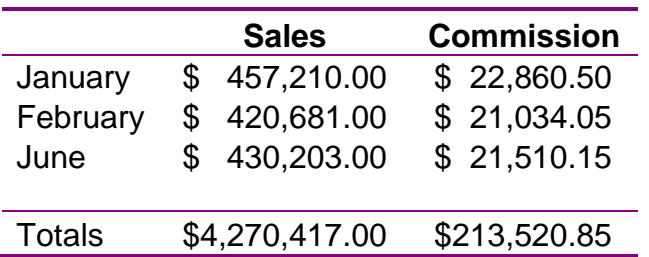

Each worksheet should fit on one page, landscape, centered horizontally and vertically with the contestant number rightaligned in a footer and the following information centered in a header: the file name, the sheet name, the date, and the time. Each item should appear on a separate line in the header.

Summary of Sales

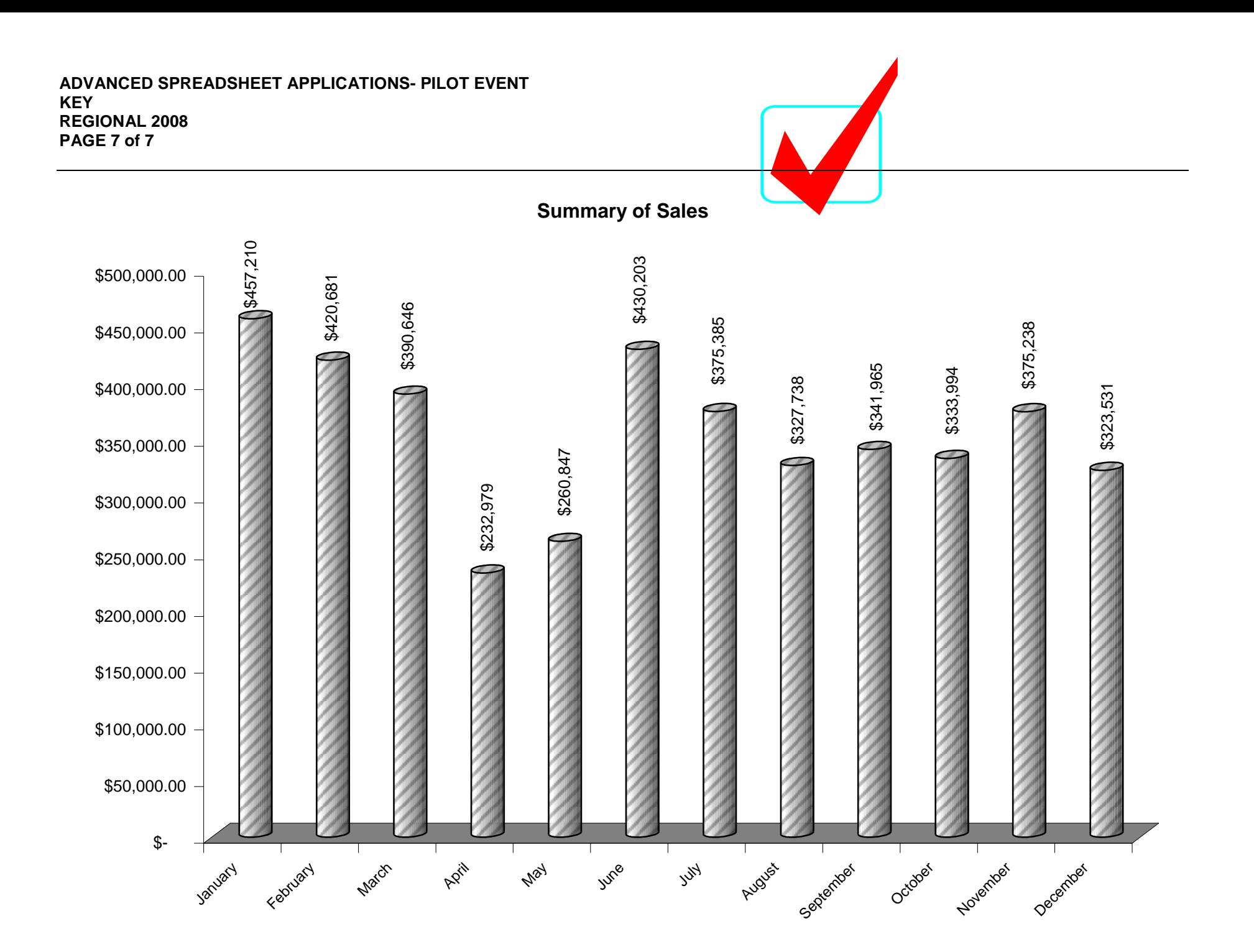